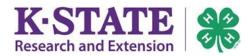

Enrollment should accurately record a member's project enrollment for the <u>current</u> 4-H Program Year. Previous years' project enrollments have been saved and are a part of the member's enrollment history.

| <ul> <li>POSSIBLE PREP</li> <li>If the member wishes to add a leadership position to any projects, the "Select a Volunteer Type" dropdown box must be present.</li> <li>If the "Select a Volunteer Type" dropdown box is not visible, click the [Previous] button (4) times until</li> </ul>                       | <pre>&lt;&lt; Previous</pre> <pre>Return to Member List</pre> Continue >>                                                                                                    |
|----------------------------------------------------------------------------------------------------|----------------------------------------------------------------------------------------------------|
| <ul> <li>Scroll halfway down until the Volunteer title bar is in view and the following question appears: Are you a Volunteer?</li> <li>Select "YES."</li> <li>Scroll down and click [Continue] (4) times to return to the Projects page. The "Select a Volunteer Type" dropdown box should be present.</li> </ul> | Volunteer         Select "Yes" If you serve in a leadership capacity in 4-H.         Examples for youth: Junior Leader, Club Officer, etc.         Examples for adult: Chaperone, Community Club Leader, Project Leader, etc.         Are you a Volunteer?: No: Pres:                                                                                                    |
| <ol> <li>From the "Select a Club" dropdown box, choose the<br/>member's primary club.</li> <li>Select the desired project from the "Select a Project"<br/>dropdown box.</li> <li>Change years in project if necessary.</li> </ol>                                                                                  | Add a Project         Select a Club:       Sunshine Makers       •         Select a Club:       Select a project       •         Years in Project       •       •         Select a Volunteer Type:       Select a volunteer type       •         Add Project       •       •         Add Project       •       •         Club       Project       Years in Project       Volunteer Type         Club       Project       Years in Project       Volunteer Type       Edit           •       •       • |
| <ul> <li>4. OPTIONAL: A project leadership position may be added to the project by making the appropriate selection in the "Select a Volunteer Type" dropdown box.</li> <li>*Only one leadership position per project can be added.</li> </ul>                                                                     | Add a Project         Select a Club:       Sunshine Makers <ul> <li>Select a Project</li> <li>Clothing Buymanship</li> <li>Years in Project</li> <li>Years in Project</li> <li>Select a Volunteer Type:</li> <li>Select a Volunteer Type:</li> <li>Select a Volunteer Type:</li> <li>Select a Volunteer Type:</li> <li>Select a Volunteer Type:</li> <li>Select List</li> <li>(New Look)</li> <li>Club</li> <li>Project</li> <li>Years in Project</li> <li>Volunteer Type</li> <li>Edit</li> </ul>    |
| 5. Click [Add Project].                                                                                                    | << Previous                                                                                                    |

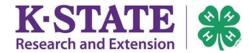

| 6. The project will appear in the "Project List" once added. |                                                                                                    |        |
|--------------------------------------------------------------|----------------------------------------------------------------------------------------------------|--------|
| "Pro                                                         | are all desired projects for the year are included in the oject List." Check with your local Extension office for ect add/drop deadlines. |        |
|                                                              |                                                                                                    | Sunshi |
|                                                              |                                                                                                    |        |

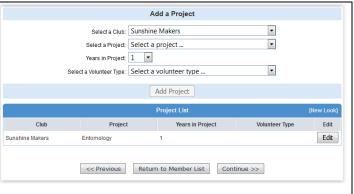

Kansas State University Agricultural Experiment Station and Cooperative Extension Service K-State Research and Extension is an equal opportunity provider and employer. Issued in furtherance of Cooperative Extension Work, Acts of May 8 and June 30, 1914, as amended. Kansas State University, County Extension Councils, Extension Districts, and United States Department of Agriculture Cooperating, John D. Floros, Director. July 2015